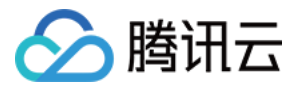

# 数据传输服务

# 割接说明

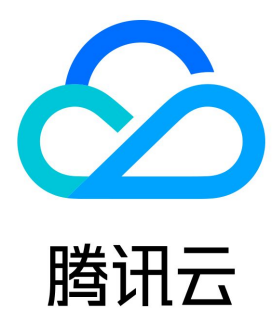

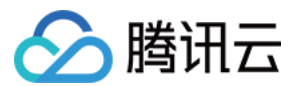

【版权声明】

©2013-2024 腾讯云版权所有

本文档(含所有文字、数据、图片等内容)完整的著作权归腾讯云计算(北京)有限责任公司单独所有,未经腾讯云事先明确书面许可,任何主体不 得以任何形式复制、修改、使用、抄袭、传播本文档全部或部分内容。前述行为构成对腾讯云著作权的侵犯,腾讯云将依法采取措施追究法律责任。

【商标声明】

### ◇腾讯云

及其它腾讯云服务相关的商标均为腾讯云计算(北京)有限责任公司及其关联公司所有。本文档涉及的第三方主体的商标,依法由权利人所有。未经 腾讯云及有关权利人书面许可,任何主体不得以任何方式对前述商标进行使用、复制、修改、传播、抄录等行为,否则将构成对腾讯云及有关权利人 商标权的侵犯,腾讯云将依法采取措施追究法律责任。

【服务声明】

本文档意在向您介绍腾讯云全部或部分产品、服务的当时的相关概况,部分产品、服务的内容可能不时有所调整。 您所购买的腾讯云产品、服务的种类、服务标准等应由您与腾讯云之间的商业合同约定,除非双方另有约定,否则,腾讯云对本文档内容不做任何明 示或默示的承诺或保证。

#### 【联系我们】

我们致力于为您提供个性化的售前购买咨询服务,及相应的技术售后服务,任何问题请联系 4009100100或95716。

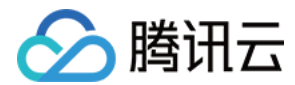

## 割接说明

最近更新时间:2023-11-24 16:56:05

#### 注意事项

- 为便于区分会话信息以及提升数据安全性,建议单独创建一个数据库账号以供数据迁移使用。
- 由于割接需要暂停源库的数据写入,建议您选择一个业务低峰期进行业务割接。

#### 操作步骤

- 1. 登录 [DTS 控制台](https://console.cloud.tencent.com/dts/migration),根据有无增量迁移,选择如下步骤:
- 有增量迁移:请执行步骤 [2。](#page-2-0)
- 无增量迁移: 请执行步骤 6。
- 2. 等待数据迁移任务的**迁移步骤**显示为**同步增量**,并且目标与源库数据差距为0KB,目标与源库时间延迟为0秒。

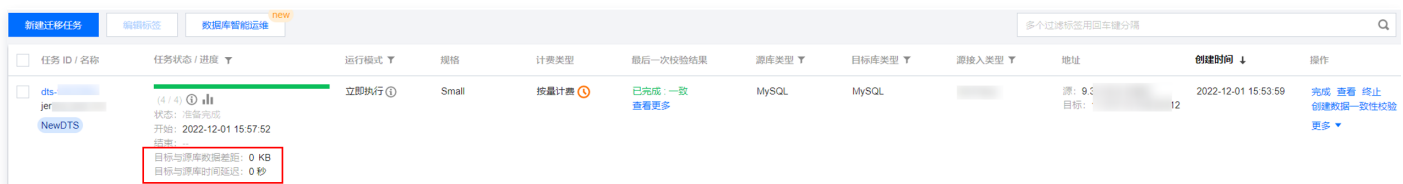

- <span id="page-2-0"></span>3. 暂停源库业务,停止新的数据写入。
- 4. 根据源数据库的不同类型,选择如下对应代码查看是否有新的会话信息。如果1分钟 5分钟内显示结果除 DTS 迁移实例的连接外,无任何新的 会话执行,即可认为业务已经完全停止。
- MySQL

show processlist

● SQL Server

select \* from sys.dm\_exec\_connections ;

PostgreSQL

select \* from pg\_stat\_activity ;

MongoDB

use admin db.runCommand ({ currentOp: 1, \$all:[{ "active" : true }]})

5. 结束增量迁移任务。

再次查看迁移任务,等待目标与源库数据差距为0KB,目标与源库时间延迟为0秒,并保持1分钟以上,单击**完成**,结束增量迁移任务。

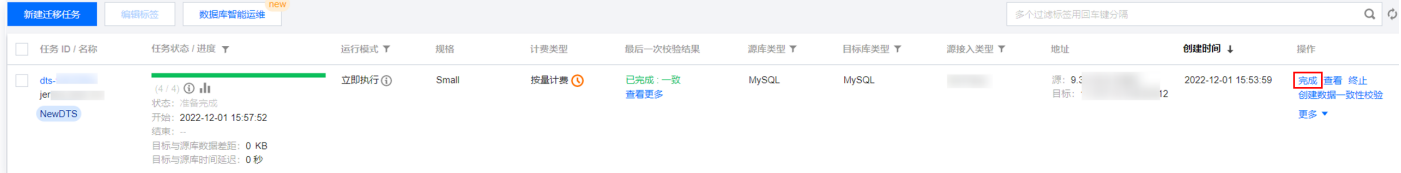

6. 验证源库和目标库的数据一致后,确定割接时机,将业务系统指向目标数据库,恢复业务使用。